# **Updating Events & Final Bill Event**

#### Introduction

This job aid describes how to update Repair Events and use the Final Bill Indicator when it is in the list of standard required Events for locking a workfile in CCC® ONF.

#### **Procedure**

Open the workfile to the Events tab and follow these steps:

| Step | Action                                                             |  |
|------|--------------------------------------------------------------------|--|
| 1    | Click <b>Update Status</b> to complete each required Event Status. |  |

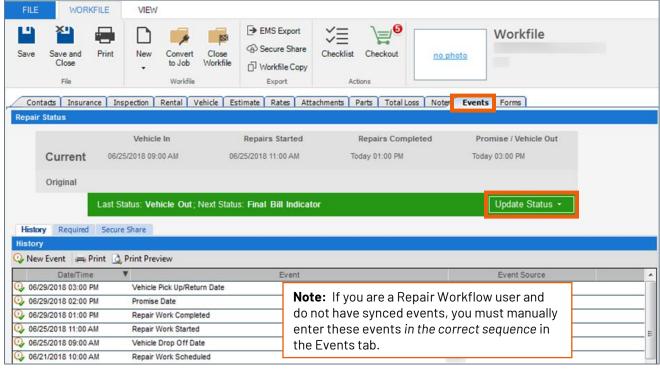

Note: Some Insurers have unique Required Events. The Events at left are standard when they are not unique to that Insurer.

| Required Statuses |                                 | Update Status                                         |
|-------------------|---------------------------------|-------------------------------------------------------|
| 1.                | Vehicle Drop Off Date           | When vehicle is dropped off for repairs.              |
| 2.                | Repair Work Started             | When tech clocked onto repair, typically repair down. |
| 3.                | Promise Date                    | For estimated (expected) repair completed date.       |
| 4.                | Repair Work Completed           | When the vehicle is ready for pickup, passed QC.      |
| 5.                | Vehicle Pick Up/<br>Return Date | When the customer picks up their vehicle.             |
| 6.                | Final Bill Indicator            | When ready to submit payment request.                 |

Once you have added statuses 1-6, continue to Step #2.

Continued on next page

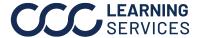

## **Updating Events & Final Bill Event, Continued**

Procedure, continued

| Step | Action                                                              |  |
|------|---------------------------------------------------------------------|--|
| 2    | At this point, you can either click <b>Update Status</b> , and then |  |
|      | Complete with Comments for the Final Bill Indicator                 |  |

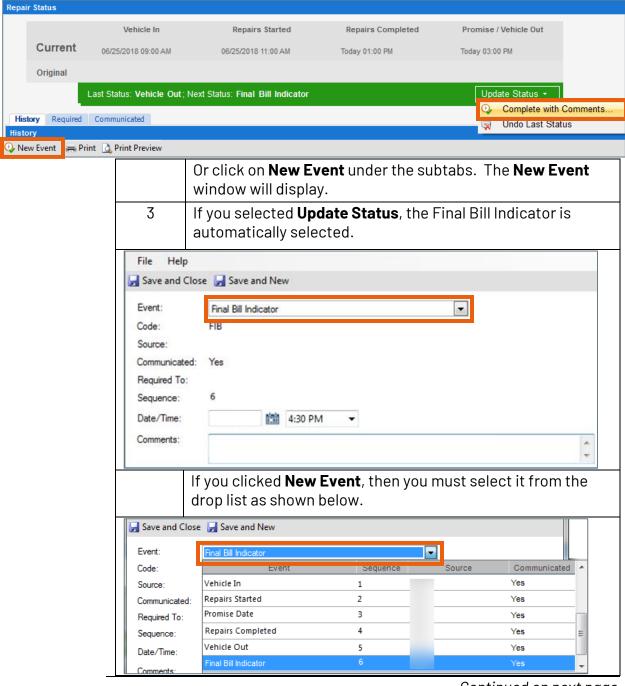

Continued on next page

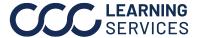

## **Updating Events & Final Bill Event, Continued**

#### Procedure, continued

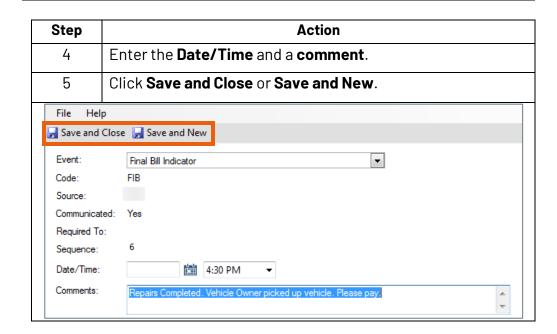

The Final Bill request is sent to the Insurance Company.

### Final Bill Indicator Requirements

It is important to note the following when using the Final Bill Event:

- The Final Bill Indicator event is sequenced after event #5 Vehicle Pickup/Return Date.
- Only enter the Final Bill Indicator AFTER the vehicle has been picked up by the customer, not before.
- Enter the Final Bill Indicator event with your final supplement for this claim.